### **1. BEFORE YOU START 2. App Setup 3. CONFIRM PAIRING MODE 4. Add the OUTDOOR CAMERA**

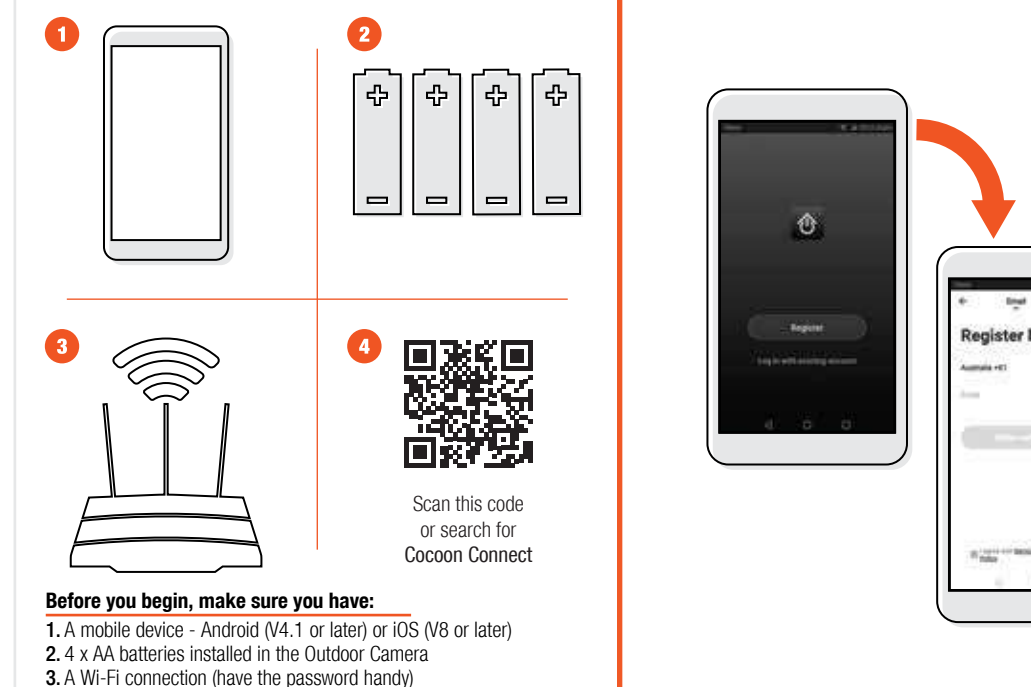

4. Download the Cocoon Connect app

For detailed instructions and videos, visit www.cocoonproducts.com.au

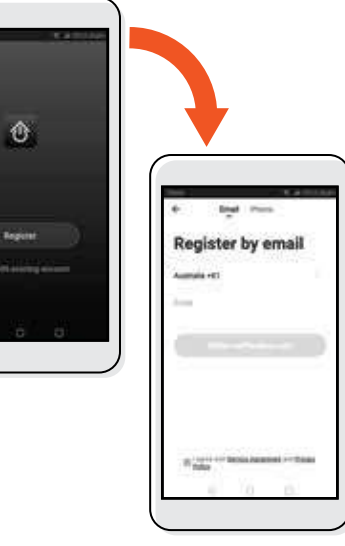

First time users: Register an account and follow the remaining prompts on screen

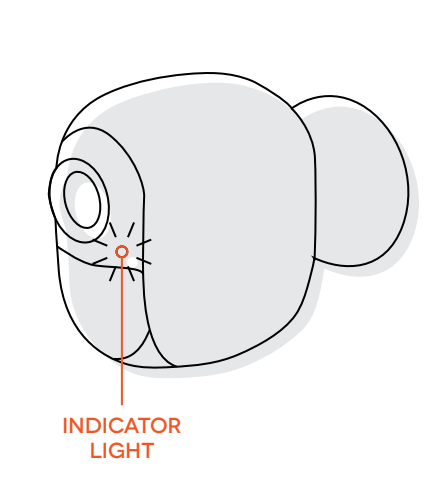

- LED indicator light will be flashing red / blue. The camera will say 'The camera is now ready to begin pairing'
- If you have issues with this step, hold down the internal reset button for 5 seconds and start again
- If you are still having issues, please check your instruction manual

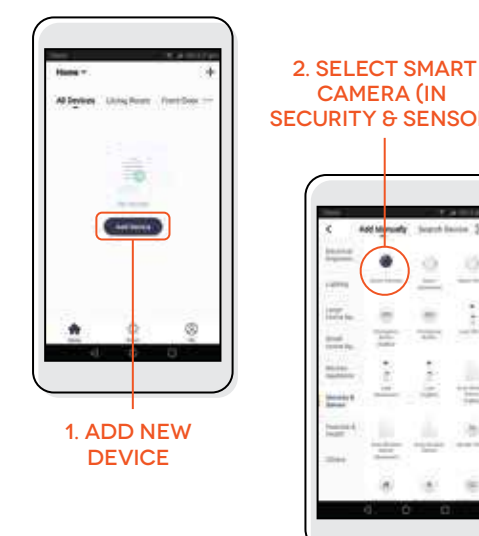

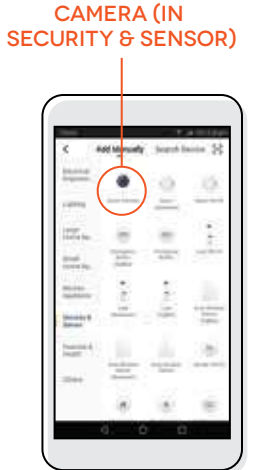

## **5. CONNECT OUTDOOR<br>CAMERA TO WI-FI**

## **6. SCAN OR CODE WITH CAMERA 7. CAMERA ADDED SUCCESSFULLY 8. CONTROL YOUR**

# **Outdoor Camera**

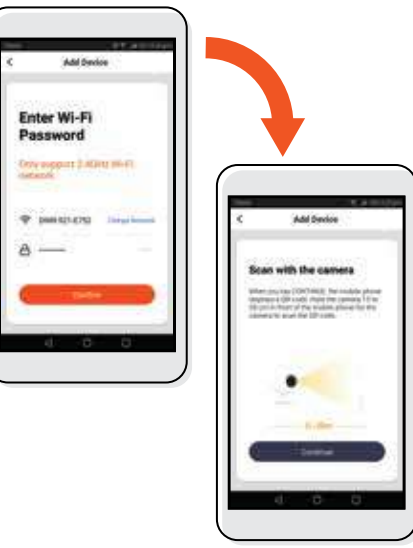

1. Enter Wi-Fi password and select confirm 2. Scan with the camera

If you have any issues with this step, ensure your Wi-Fi password is correct If you are still having issues, please check your Instruction Manual

1. Hold the mobile phone 15 to 20cm in front of the Outdoor Camera for the camera to scan the QR code 2. Camera will beep when the code is scanned<br>3. Press 'Heard the Beep'

**Guide Mandon** 

**Line Is and the control of the first** 

**Highlight Services** 

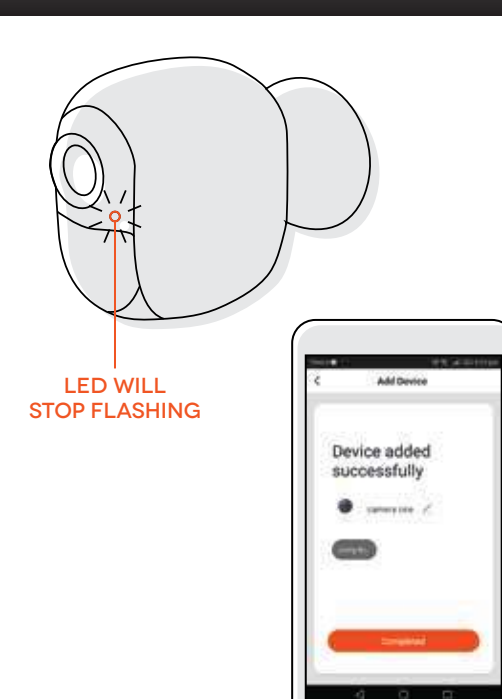

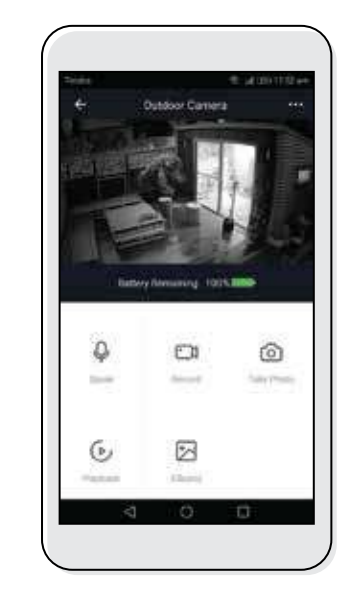

Use, manage and control your Smart Outdoor Camera from the Cocoon Connect app